### **NUI Galway** OÉ Gaillimh

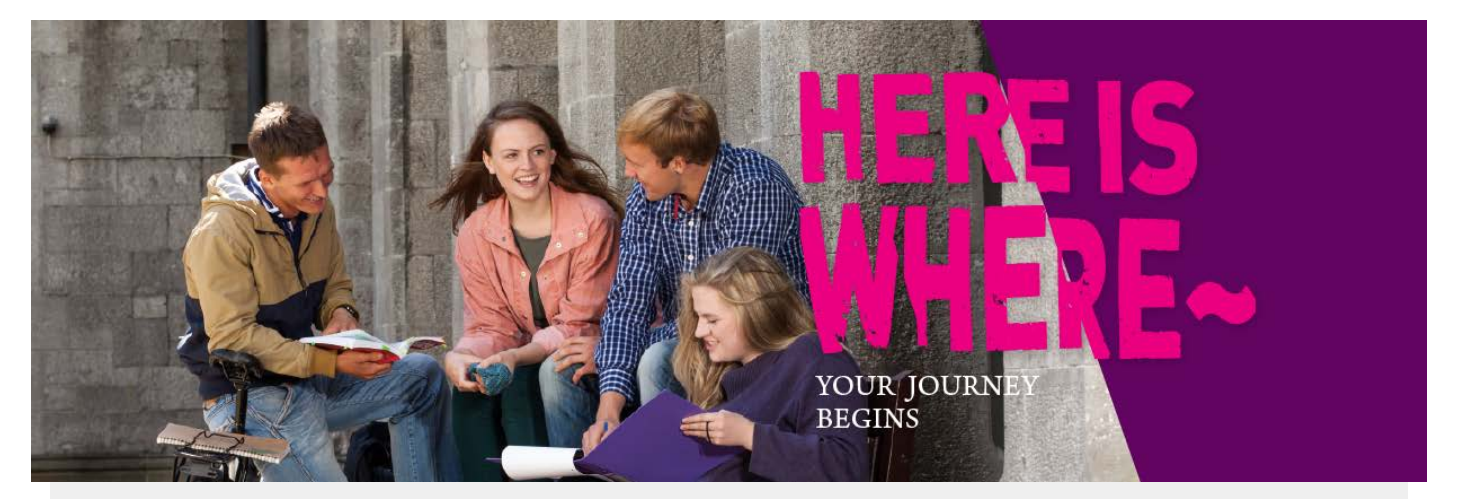

# **Hello there,**

#### **Congratulations on becoming a student at NUI Galway.**

The following provides you with information on:

- [How](https://nuigalway.cmail19.com/t/r-i-jdljhtg-l-j/) to Register
- [Activate](https://nuigalway.cmail19.com/t/r-i-jdljhtg-l-t/) your student account
- Your university [start date](https://nuigalway.cmail19.com/t/r-i-jdljhtg-l-d/) and details on [Orientation Week](https://nuigalway.cmail19.com/t/r-i-jdljhtg-l-h/)

#### **WHAT DO YOU NEED TO DO NOW**

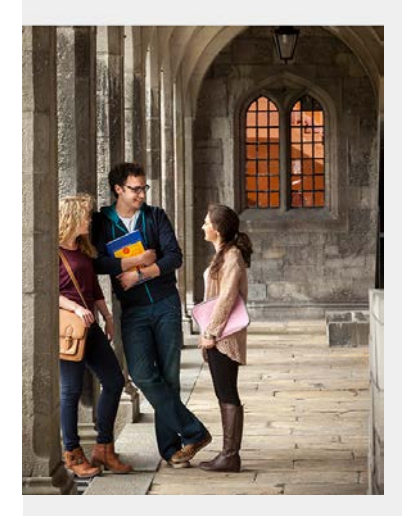

# Top Tips!

**Important information to know before you register:**

- 1. Click [here t](https://nuigalway.cmail19.com/t/r-i-jdljhtg-l-u/)o find your NUI Galway course code; your GY code is only used by the CAO.
- 2. When registering; your 'Username' is your NUI Galway student ID number (i.e. your CAO number) or for past students you will use your old NUI Galway ID number.
- 3. Your 'Password', for new students, will be galwayddmm (that is galway with a small 'g' and the date and month of your birthday, e.g. galway3101)
- 4. If you have an old ID number and have forgotten your password click [here](https://nuigalway.cmail19.com/t/r-i-jdljhtg-l-o/) for assistance.
- 5. You must have a photo ready to upload when you are registering click [here](https://nuigalway.cmail19.com/t/r-i-jdljhtg-l-b/) for further information
- 6. Once registered you must activate your Campus Account, click [here](https://nuigalway.cmail19.com/t/r-i-jdljhtg-l-n/) for information.

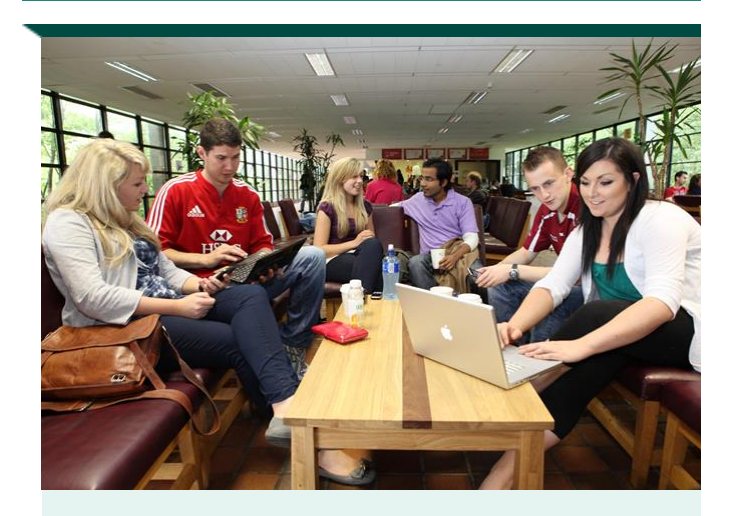

Now you must register online to become a student of this University. Online registration and module/subject selection opens on **21st August 2019** and course registration closes on **16th September 2019**.

Module/Subject selection closes on **23rd September 2019**.

Online registration is compulsory and allows you the freedom to register for your course, pay your fees and select your modules online.

You will find the information you need to register in our **[Online Registration Guide.](https://nuigalway.cmail19.com/t/r-i-jdljhtg-l-p/)**

Queries to [reghelp@nuigalway.ie](mailto:reghelp@nuigalway.ie)

#### **REGISTER ACTIVATE YOUR CAMPUS ACCOUNT**

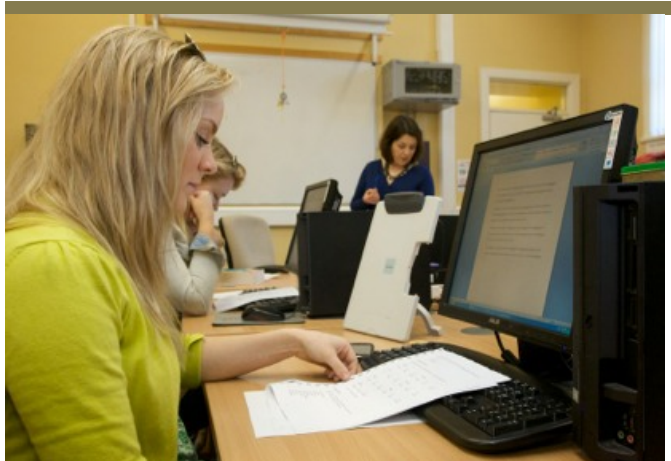

Once registered you must activate your Campus Account (CASS). This step is very important as you must change your password to secure your account.

Your Campus Account provides access using a single user ID and password to; PC suites, email and microsoft office 365 apps, WIFI, Blackboard, library systems, MyCampus, exam timetables and exam results.

For more information click [here.](https://nuigalway.cmail19.com/t/r-i-jdljhtg-l-x/)

Queries t[o servicedesk@nuigalway.ie](mailto:servicedesk@nuigalway.ie)

#### **STARTING UNIVERSITY**

First year Orientation runs from Monday 2nd September until Friday 6th September 2019.

It is compulsory that you attend as it provides you with important information on your course, starting university and campus tours.

Clic[k here](https://nuigalway.cmail19.com/t/r-i-jdljhtg-l-m/) for more information.

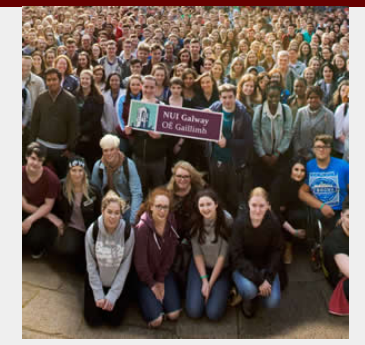

#### **DATES FOR YOUR DIARY**

# Key dates:

- **21st August** Online Registration opens
- **26th August -** Deadline for uploading a photo for your ID card
- **2nd September University start date**
- **2nd- 6th September** ID card collection. View schedule [here.](https://nuigalway.cmail19.com/t/r-i-jdljhtg-l-c/)
- **9th September** ID card collection for photos uploaded after 27th August
- **16th September -** Online Registration closes
- **23rd September** Online module/subject selection closes

We look forward to welcoming you to NUI Galway

Tara Leydon Academic Records and Registration Officer

Tel: +353 (0)91 493999 Email: [reghelp@nuigalway.ie](mailto:reghelp@nuigalway.ie) 

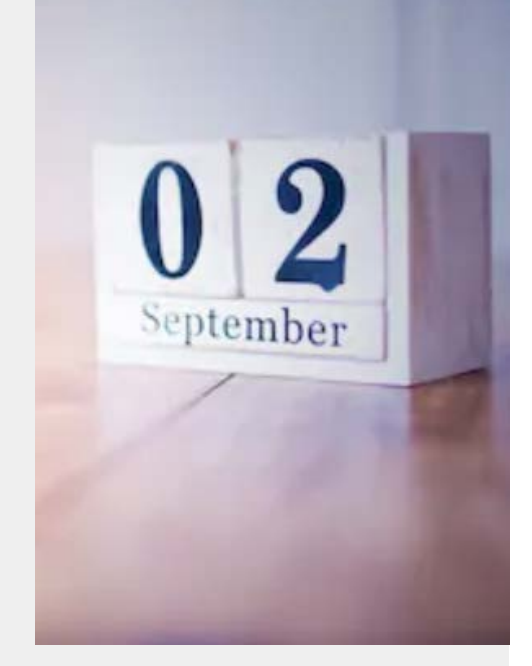

## **KEEP IN TOUCH** Stay up to date with NUI Galway on the web:<u>You</u> ה Tube Blog Facebook Twitter YouTube